## **Disegni in rilievo con Inkscape**

Grazie ai numerosi filtri presenti in **Inkscape** possiamo ottenere effetti in rilievo sui nostri disegni per simulare i quadri composti con materiali diversi.

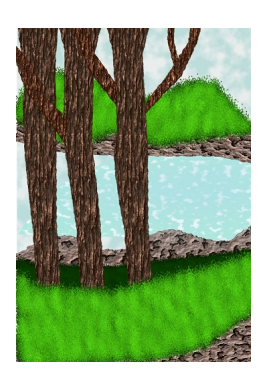

Prepariamo il disegno di base con **Crea tracciati**. Quindi sfruttiamo i filtri per dare corpo ai singoli elementi del paesaggio.

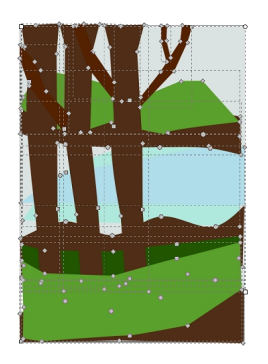

Ad esempio con **Texture/Corteccia** diamo l'aspetto legnoso agli alberi.

## **Disegni in rilievo con Inkscape**

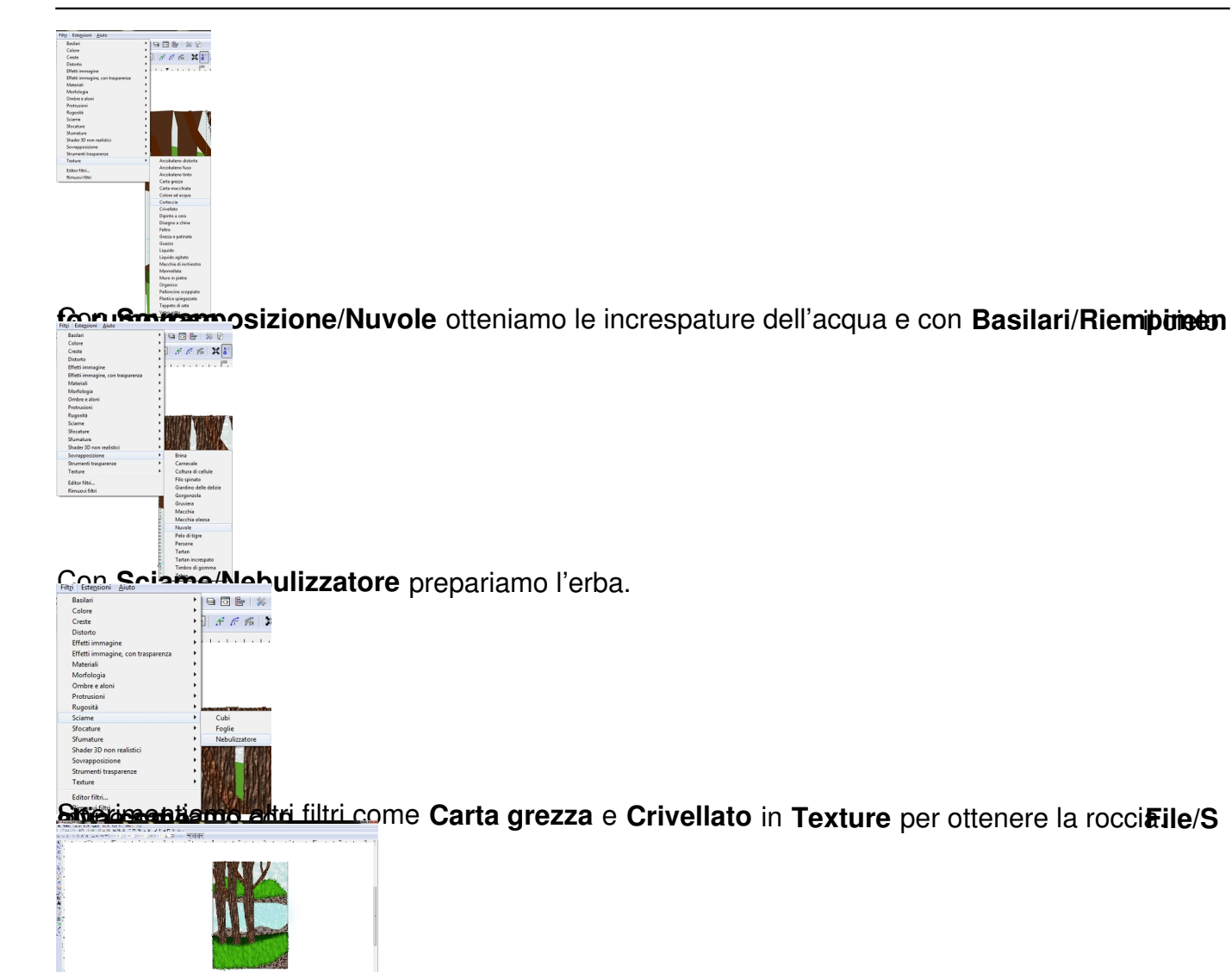